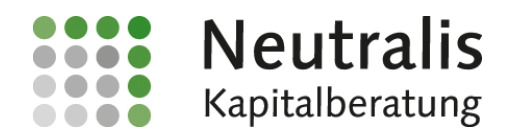

# Wichtige Informationen zur Online-Depoteröffnung

### 1. Das Post-Ident- bzw. Video-Identverfahren

Für alle drei Depotlösungen, ob für Target Managed Depot AR, für die Modellportfolios oder bei der individuellen Fondsauswahl kommt das Post-ID- oder Video-ID Verfahren zur Anwendung.

Diese Vorgehensweise vereinfacht die Depoteröffnung erheblich und dauert zwischen 10-15 Minuten. Zudem erspart es jede Menge Papier.

Um eine reibungslose Depoteröffnung online umzusetzen, sollten Sie folgende Unterlagen bereithalten:

- Gültigen Personalausweis oder Reisepass je Depotantragsteller
- Die Steuer-Identifikationsnummer je Depotantragsteller. Steht links oben in Ihrem Einkommensteuerbescheid.
- Ihre Bankdaten wie IBAN etc.
- a. Beim Post-Identverfahren erhalten Sie pro Person ein einseitiges Formular.
	- Bitte ausdrucken und mit dem Personalausweis oder Reisepass zur Postfiliale gehen.
- b. Oder Sie nutzen das Video-Identverfahren. Hier sollte zudem folgendes beachtet werden:
	- Aktueller Webbrowser (Chrome, Firefox etc.)
	- Smartphone

j

- Stabile Internetverbindung
- Helle und gleichmäßige Umgebungsbeleuchtung

Nach der Identifikation ist das Depot eröffnet. Sie erhalten zunächst per eMail und anschließend per Post die Depotunterlagen von der FFB.

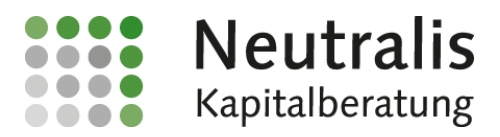

## 2. Die individuelle Fondsauswahl

- Klicken Sie auf den Button "Zur Depoteröffnung"
- Klicken Sie bei dem Banner Einzelfonds-Auswahl auf den Button "Jetzt Depot eröffnen"
- Es öffnet sich eine Auswahl von ca. 50 Fonds
- Zur Depoteröffnung wählen Sie Ihre Auswahl, aber mindestens einen Fonds
- Nach Ihrer Auswahl klicken Sie auf "Kauf abschließen"
- Sie kommen zur Depoteröffnungsstrecke
- Hier müssen Sie die vom Gesetzgeber vorgeschriebenen Informationen eingeben
- Zum Schluss kommt es dann zum Post-ID oder Video-ID-Verfahren

## 3. Die Modellportfolios

- Klicken Sie auf den Button "Zur Depoteröffnung"
- Klicken Sie bei dem Banner Modellportfolio-Auswahl auf den Button "Jetzt Depot eröffnen"
- Es öffnet sich eine Auswahl verschiedener Modellportfolios
- Zur Depoteröffnung wählen Sie Ihr gewünschtes Modellportfolio
- Nach Ihrer Auswahl klicken Sie auf "Kauf abschließen"
- Sie kommen zur Depoteröffnungsstrecke
- Hier müssen Sie die vom Gesetzgeber vorgeschriebenen Informationen eingeben
- Zum Schluss kommt es dann zum Post-ID oder Video-ID-Verfahren

## 4. Target Managed Depot AR

- Klicken Sie im Hauptmenu auf "Vermögensverwaltung"
- Hier erhalten Sie ausführliche Informationen Target Managed Depot AR
- Klicken Sie auf den Button "Direkt zur Depoteröffnung"
- Sie kommen zur Depoteröffnungsstrecke
- Hier müssen Sie die vom Gesetzgeber vorgeschriebenen Informationen eingeben
- Zum Schluss kommt es dann zum Post-ID oder Video-ID-Verfahren

Haben Sie weitere Fragen bzw. benötigen Sie Unterstützung, rufen Sie uns an unter 02151-313148 oder schreiben uns eine eMail an: [klein@proneutralis.de](mailto:klein@proneutralis.de)